## SNAP! IT'S AN 'APP'

Put an icon for LMPartnership.org on your phone

GET TO THE SITE WITH ONE TOUCH!

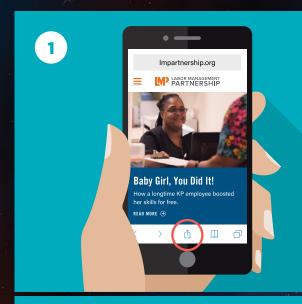

Open up your phone's browser and go to **LMPartnership.org**. Touch the **square with the arrow**. (it's in the bottom band on your screen — if you don't see it, scroll down and it will show up).

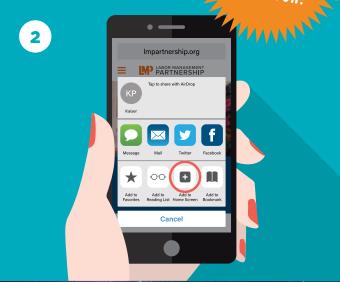

A new screen will pop up. Touch the icon for "Add to Home Screen." (If you don't see it, scroll to the right until you find it.)

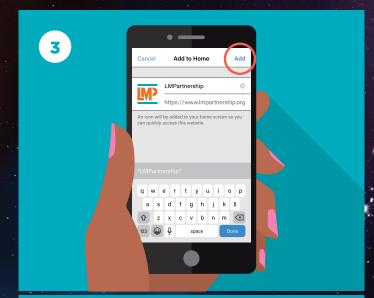

On the next screen, touch the word "Add" in the top right corner.

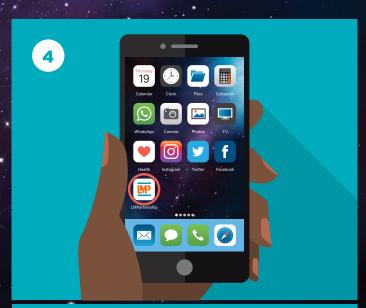

Now find the **LMP logo** on your home screen (scroll to the right if you have more than one screen). Touch it — you've got the website at your fingertip.

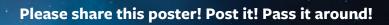

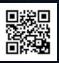

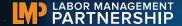